## **Deelnamen aan een online vergadering via Teams.**

- Er wordt een uitnodiging gestuurd via de mail.
- Onderin deze mail staat een link om deel te nemen: (Er kan ruim voor de vergadering al gecontroleerd worden of het lukt om deel te nemen).
- Klik hiervoor op "Join Microsoft Teams Meeting".

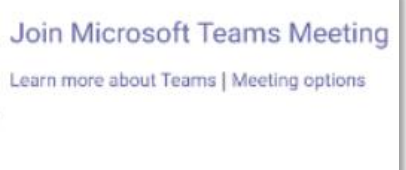

- Indien Teams nog niet is geinstalleerd, selecteer dan Teams Downloaden en installeer vervolgens Microsoft teams. Ga daarna terug naar de mail met de uitnodiging en selecteer wederom "Join Microsoft Teams Meeting"..

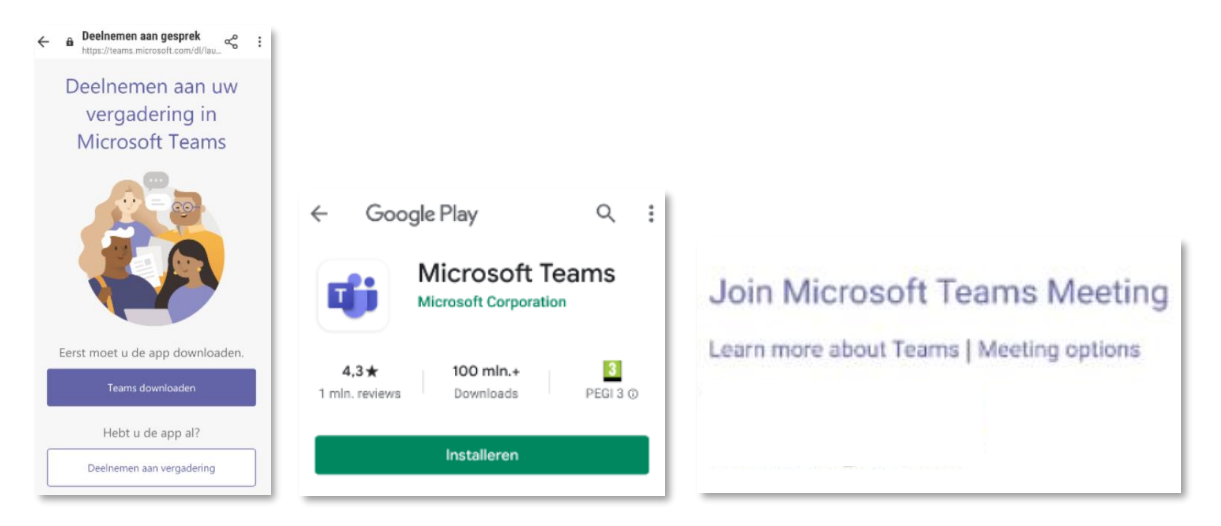

Kies vervolgens hoe je deel wil nemen, via de app of via internet:

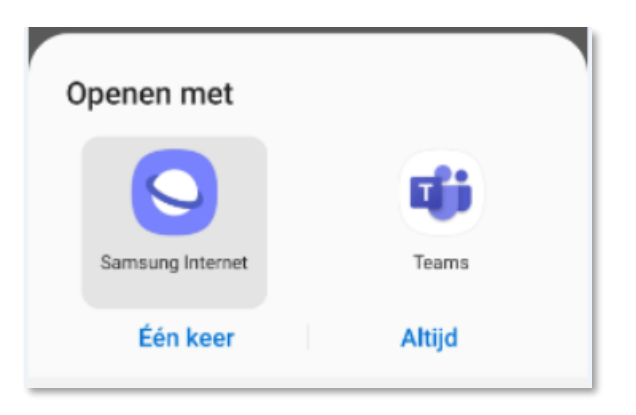

- Selecteer "Deelnemen aan vergadering", type vervolgens je naam in en selecteer wederom "Deelnemen aan vergadering".

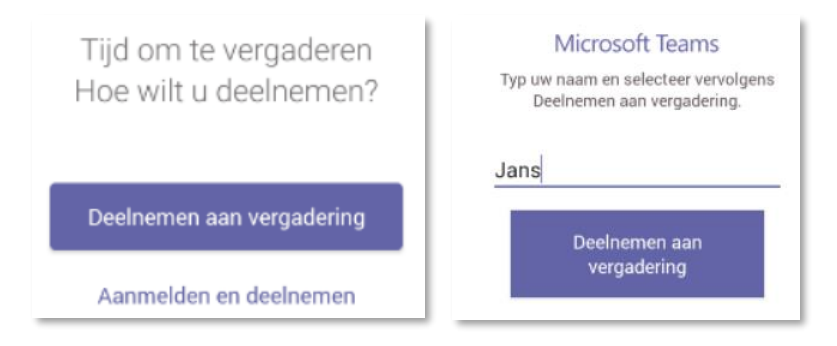

Sta Audio toe om mee te kunnen praten.

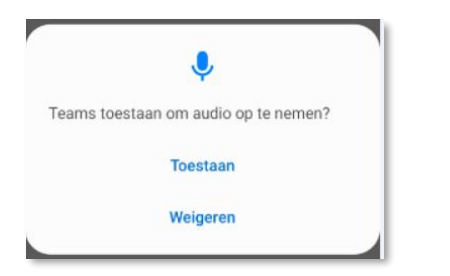

- Vervolgens wordt je in de wacht gezet, de organisator van de vergadering zal iedereen toelaten. Zodra je bent toegelaten neem je deel aan de vergadering.

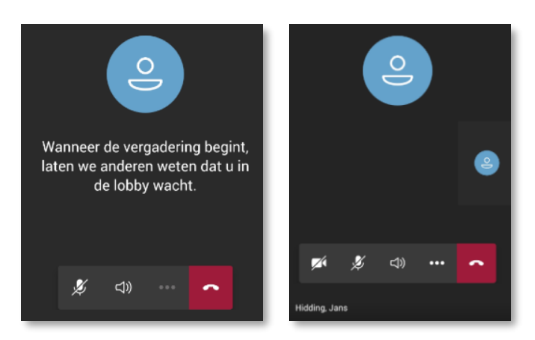

Hierna komt nog de vraag om opnames toe te staan. Als dit wordt toegestaan kunnen de overige deelnemers jou zien wanneer je aan het woord ben tijdens de vergadering en kan de meeting beginnen.

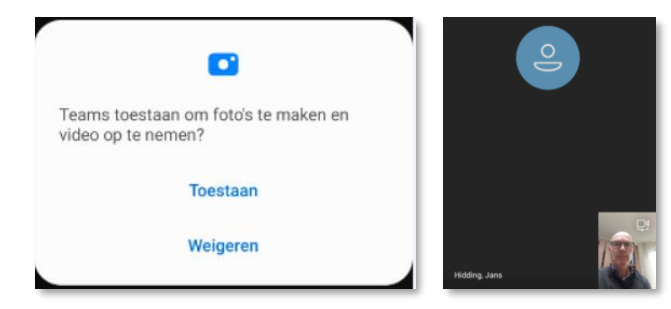